SAIMAAN AMMATTIKORKEAKOULU Tekniikka Lappeenranta Tietotekniikka Viestintätekniikka

Tuulasvaara Jaakko

# **PUURAKENTEIDEN RASITUSKOKEIDEN VIDEOINTI JA 3D-ANIMOINTI SISÄLTÖTUOTANTONA**

Opinnäytetyö 2009

TIIVISTELMÄ

Tuulasvaara Jaakko Puurakenteiden rasitustestien videointi ja 3D-animointi sisältötuotantona, 39 sivua Saimaan ammattikorkeakoulu, Lappeenranta Tekniikka, Tietotekniikka Viestinnän suuntautumisvaihtoehto Ohjaajat: Lehtori Yrjö Utti Saimaan ammattikorkeakoulu, rakennusinsinööri Tero Lahtela

Opinnäytetyön aiheena on opetusmateriaalin tuottaminen puurakenteiden rasituskokeista videomateriaaliksi. Rasituskokeet suoritettiin Saimaan ammattikorkeakoulun rakennustekniikan laboratoriossa. Jokaisen videon alkuun tehtiin rasituskoetuloksen perusteella aiheen mukainen 3D-animaatio. Videot on tarkoitettu hyödynnettäviksi rakennustekniikan koulutuksessa.

Työhöni kuului videoiden kuvaaminen, kuvauspaikan valmistelu, animaatioiden teko ja materiaalin tuottaminen valmiiksi opetusmateriaaliksi. Videot tehtiin Puuinfo Oy:lle, joka sijoitti valmiit videot Internetiin vapaasti katsottaviksi. Työ tehtiin yhteistyössä rakennustekniikan opiskelija Hanna Laakson kanssa. Hänelle kuului valittujen aiheiden sisällönsuunnittelu, joka oli osana hänen opinnäytetyötänsä.

Muutamia animaatio-ohjelmia tutkittuani valitsin työvälineeksi Autodeskin 3ds Max 2009 Design -version. Valinta oli järkevä, sillä ohjelma on monipuolinen ja eniten käytetty 3D-animaatioiden teossa. Niinpä erilaisia ohjeita ohjelman opiskeluun oli helppo löytää.

Valmiiden videoiden perusteella voidaan todeta projekti onnistuneeksi ja vastaavanlaisia videoita olisi hyödyllistä tehdä muistakin aiheista. Videoiden näyttäminen opiskelijoille helpottaa rasituskokeiden näkyvyyttä, sillä tilannetta voidaan katsoa aina uudestaan, toisin kuin todellisessa tilanteessa.

Avainsanat: 3D-animaatio, puurakenne, rasituskoe, opetusvideo

#### ABSTRACT

Tuulasvaara Jaakko Wooden stress test videos and 3D-animation content production, 39 pages Saimaa University of Applied Sciences, Lappeenranta Unit of Technology, Information Technology Communications orientation Instructors: Lecturer Yrjö Utti Saimaa University of Applied Sciences, Engineer Tero Lahtela

The purpose of this thesis was the production of teaching video materials of wooden structure stress tests. Stress tests were carried out in the laboratory of Saimaa University of Applied Sciences. After filming, the videos were made based on the videos 3D-animations to the begin of each video. Videos are intended for use in building construction engineering education.

The work consisted of video recording, preparation of the stress test scenes, making the animations and producing these to ready teaching materials. Videos were made for Puuinfo Oy, which releases completed videos on their web pages. The work was done in co-operation with building construction student Hanna Laakso. Her mission was to plan the content of the stress tests, which was part of her own thesis.

The work compared a few different animation softwares and Autodesk 3ds Max 2009 Design version was chosen. The selection was reasonable, because the program is diverse and the most widely used for 3D-animations. That helped to find tutorials for software.

On the basis of the completed videos the project can be considered successful and similar videos on other issues could be useful. Video presentations for students make the demonstration of stress tests easier, because the episodes can be watched again and again, compared to the real situation.

Keywords: 3D-animation, wooden structure, teaching video, 3ds Max

# **SISÄLLYS**

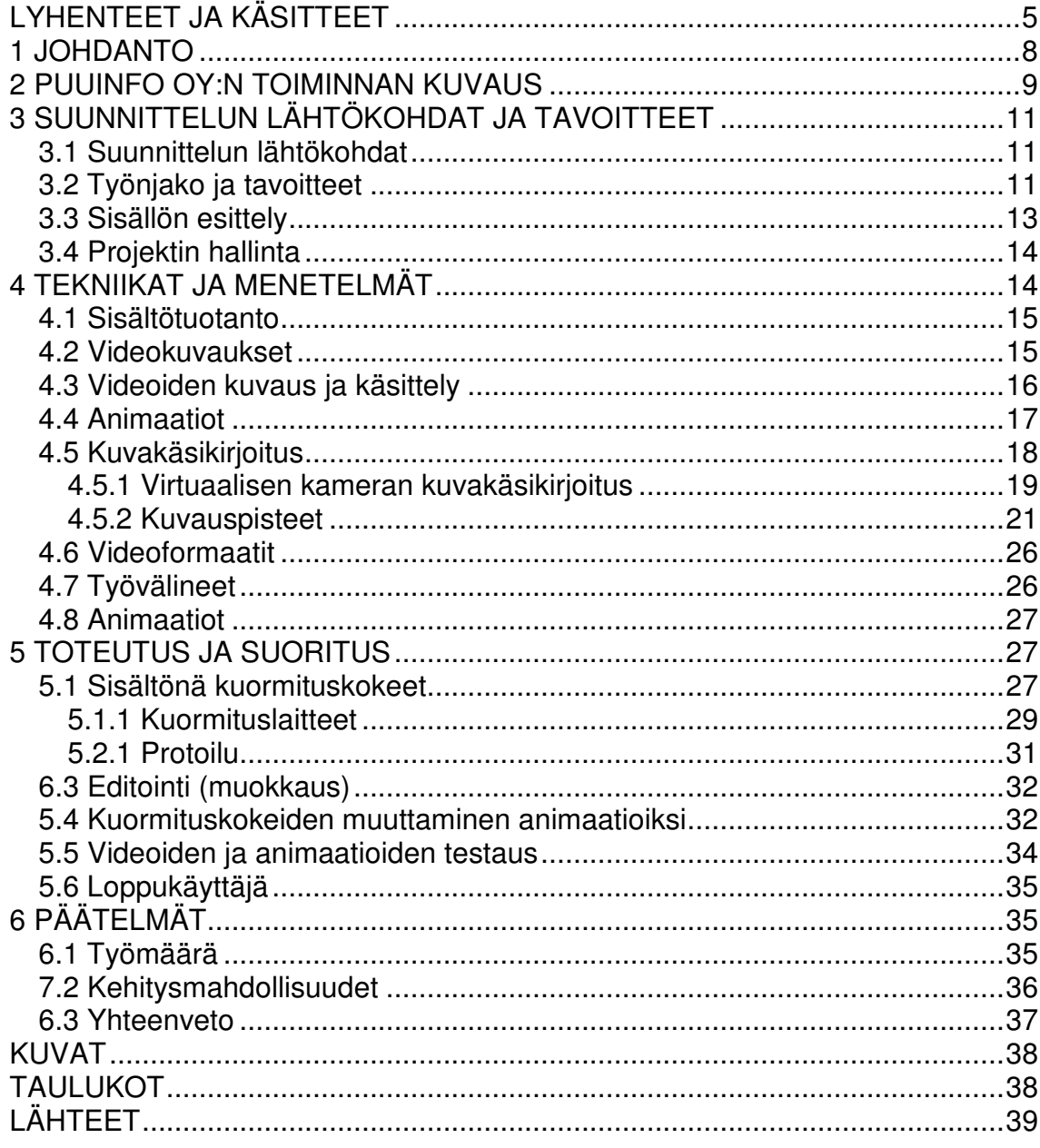

# **LYHENTEET JA KÄSITTEET**

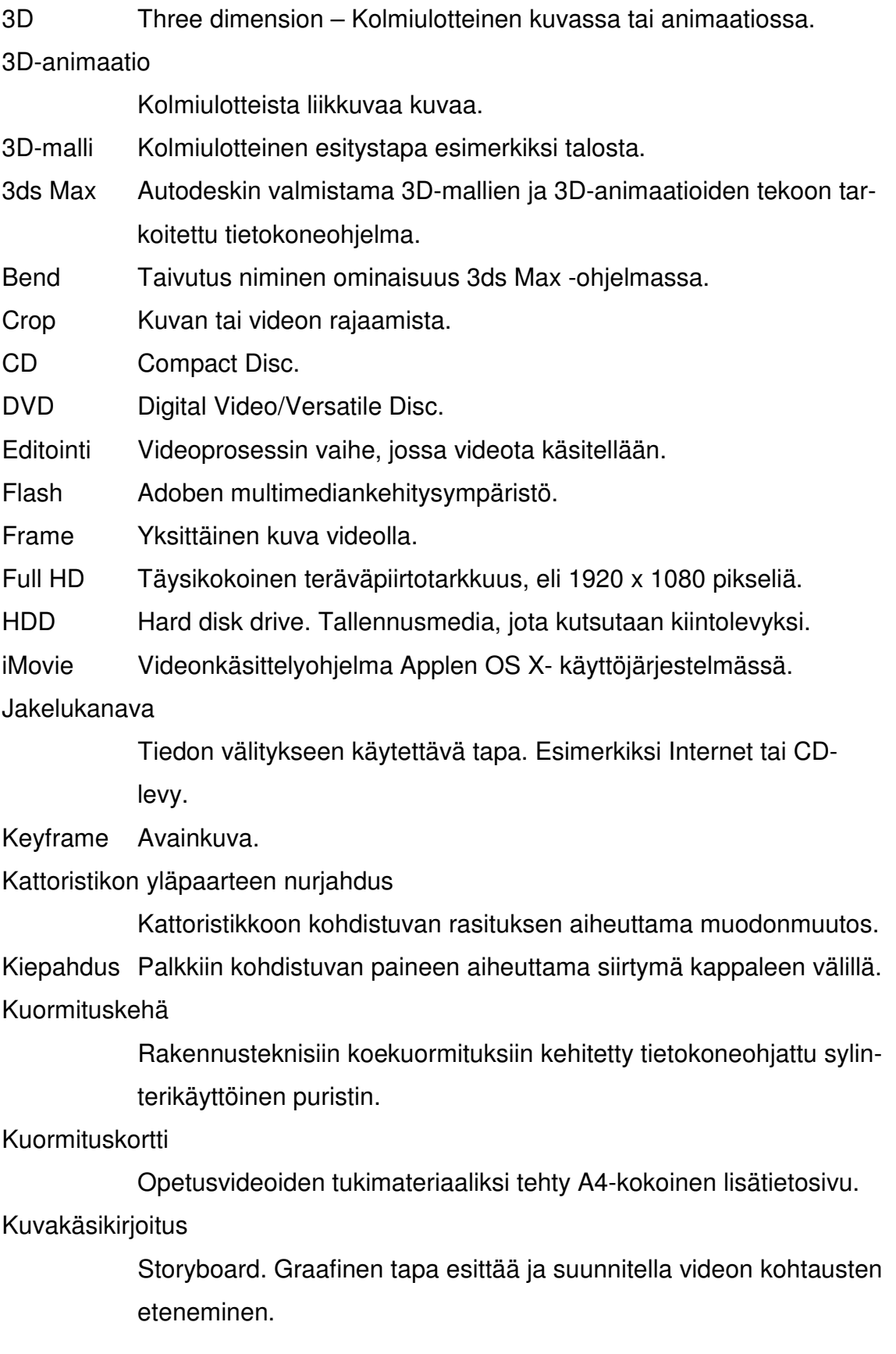

Leikkausmurto

Rasitettuun kappaleeseen muodostunut pitkittäinen halkeama.

- Maya Autodeskin 3ds Maxin kaltainen 3D-mallien ja animaatioden tekoon tarkoitettu tietokoneohjelma.
- MiniDV Digitaalinen videoformaatti. Mini tarkoittaa pienempää kasettikokoa.
- Modifier Muuntotoiminto 3DS Max -ohjelmassa.
- Morpher Muodonmuutoksia varten kehitetty ominaisuus 3DS Max ohjelmassa.

Mov Quicktime-ohjelmaa varten kehitetty tiedostomuoto.

MPEG-4 Joukko videokuvan ja äänen pakkaustapoja.

Naulankannan läpileikkautuminen

Puu ei kestä naulankantaa vaan antaa naulan liukua kappaleen läpi rasituksessa.

Naulantartunnan pettäminen

Naulan terävän pään irtoaminen kappaleesta.

Nurjahdus Kappaletta puristettaessa tapahtuva äkillinen muodonmuutos.

Palkin lovettuliitos

Palkki, johon on sahattu lovi toista kappaletta varten.

- Pikseli Yksi piste kuvassa tai videossa.
- Pulttiliitos Kappaleiden ollessa kiinni toisissaan pultilla, muodostuu pulttiliitos.
- Pulttiliitoksen leikkautuminen

Pultilla kiinnitetty rakenne, jossa pultti aiheuttaa rakenteen leikkautumisen.

Ripustusliitoksen halkeamismurto

Pultin varaan rakennettu roikkuva rakenne, joka halkeaa.

- Quicktime Applen kehittämä tietokoneohjelma multimedian toistoon.
- Rasituskoe Kappaleen tai materiaalin fyysisten ominaisuuksien testaamista.
- Reiällisen palkin leikkausmurto

Palkki, johon porattu reikä aiheuttaa palkin murtumisen.

- Renderöinti Kääntää / koostaa valmiiksi
- Resoluutio Kuvatarkkuus. Kuinka monta pistettä kuvassa on vaaka ja pystysuunnassa.

SDK Source development kit. Kehitystyökalu 3ds Max -ohjelmassa. Storyboard Katso kohta kuvakäsikirjoitus.

#### **Taivutusmurto**

Rasitetun kappaleen taipumisesta aiheutunut murtuma.

Tekstuuri Animaatiossa esiintyvälle kappaleelle annettava pintakuvio tai kuva.

Tukipaine Kappaleen kylkeen kohdistuva voima.

USB Universal Serial Bus. Sarjaliikennearkkitehtuuri.

Virtuaalikamera

Kolmiulotteisessa virtuaalimaailmassa oleva kamera.

## **1 JOHDANTO**

Opinnäytetyön aiheena on puurakenteiden rasituskokeiden (kappaleiden ominaisuuksien testaamista) videointi, animointi sekä opetusmateriaalin tuottaminen Internetiin. Työ tehtiin Puuinfo Oy nimiselle yritykselle ja asiakkaan yhteyshenkilönä toimi insinööri Tero Lahtela. Yrityksen toimialana on antaa tietoa puun käytöstä rakennusmateriaalina. Työ tehtiin yhdessä Saimaan ammattikorkeakoulun rakennustekniikanopiskelija Hanna Laakson kanssa. Hänelle kuuluivat projektissa kuormitettavien aiheiden valinta ja suunnittelu sekä rasituskokeiden suoritus.

Videoiden tarkoituksena on antaa opettajille mahdollisuus näyttää erilaisten puurakenneratkaisujen kestävyyttä opiskelijoille rasituskokeita suorittamatta.

Työ suoritettiin kuvaamalla usealla digitaalisella videokameralla rasituskokeita. Kuvaukset suoritettiin Saimaan ammattikorkeakoulun laboratoriotiloissa. Rasituskokeisiin käytettiin rakennustekniikan laboratorion kuormituskehää, joka näkyy seuraavan sivun kuvasta 1.1. Kuormituskehä on muutaman metrin korkea ja pari metriä leveä teräksinen runko, jossa on suuri sylinteri, jolla kuormitusta suoritetaan. Lisäksi hyödynnettiin konetekniikan laboratorion vetokokeisiin tarkoitettua vastaavaa, mutta pienempää laitetta. Videoiden alkuun suunniteltiin tehtäviksi 3D-animaatioita (Three dimension) suoritetuista kuormituksista havainnollistamaan esityksen alkua.

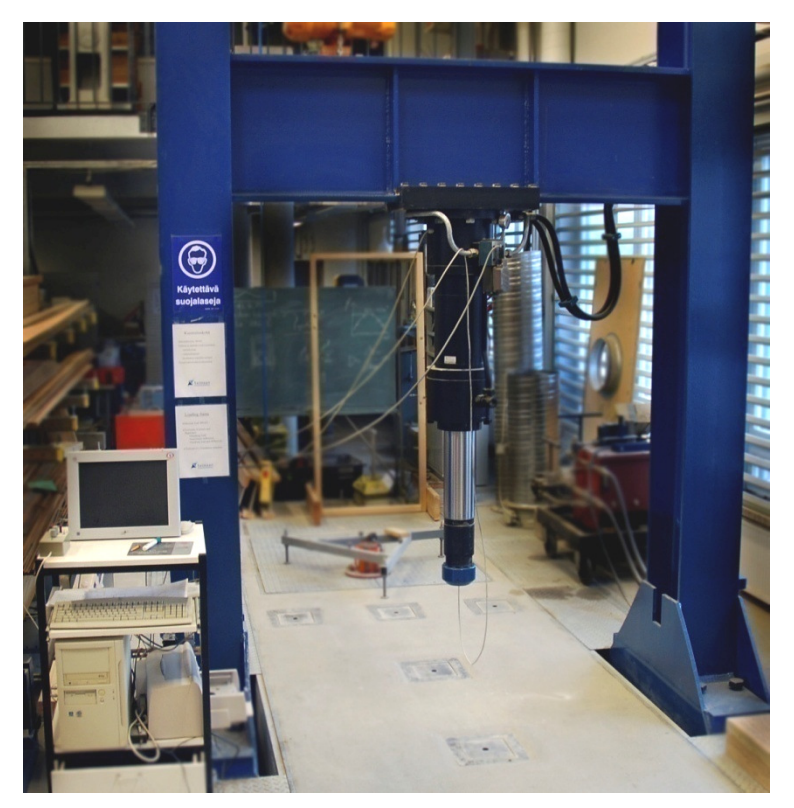

Kuva 1.1 Kuormituskehä

# **2 PUUINFO OY:N OY:N TOIMINNAN KUVAUS**

Asiakkaana opinnäytetyössä oli Puuinfo Oy. Yritys on puutuoteteollisuuden ja puutavarakaupan yhteinen menekinedistämisorganisaatio. Sen osakkaina ovat Metsäteollisuus ry, Suomen Sahat ry ja Suomen Puutavara- ja Rakennustarvikekauppiasyhdistys SPY ry. Toiminnan rahoittajina on yli sata puualan yritystä. Yrityksen verkkosivut ovat tärkeä viestintäkanava ja esimerkkinä sivuilta löytyvät tässä työssä tehdyt videot, jotka näkyvät kuvassa 2.1.

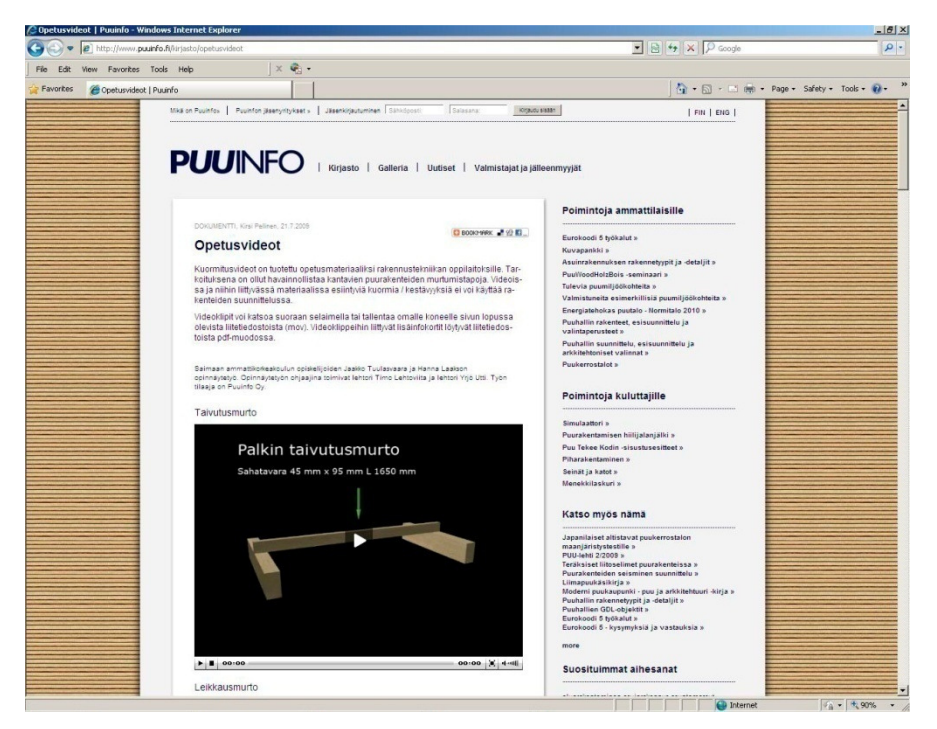

Kuva 2.1 Puuinfon verkkosivut

Toiminnan tavoitteena on ylläpitää ja kasvattaa puutuotteiden markkinaosuutta Suomessa vaikuttamalla uudis- ja korjausrakentamisen kysyntään. Puuinfo toimii puutuotealan yhteisenä markkinointiviestintäresurssina, jonka tehtävänä on huolehtia puun käyttöön liittyvästä yhteisestä markkinointiviestinnästä ja osaamisen ylläpidosta sekä tarjota projektipalveluita toimintaan osallistuville yrityksille.

Puuinfo Oy toimii puun käytön tiedonvälityskeskuksena, luoden puulle ja puuteollisuudelle ja puun jatkojalostukselle positiivista ilmapiiriä. Kohderyhminä ovat viranomaiset, rakentamisen ammattilaiset, poliittiset päättäjät ja suuri yleisö. Toiminnan rungon muodostavat puun käytön ohjeistuksen ja suunnittelua avustavien työkalujen kehittäminen, tuottaminen ja jakelu. (Puuinfo 2009.)

# **3 SUUNNITTELUN LÄHTÖKOHDAT JA TAVOITTEET**

Tässä luvussa on selvitetty miksi työtä lähdettiin tekemään ja millaisia asioita siinä haluttiin tuoda esille. Koska työssä oli mukana useampi henkilö, kaikkien täytyi olla selvillä eri osapuolten tehtävistä ja työnjaosta.

#### **3.1 Suunnittelun lähtökohdat**

Tarkoituksena oli siis tuottaa verkkomediaa hyväksi käyttäen digitaalista palvelumateriaalia. Materiaalia voidaan pitää myös markkinoinnin ja kaupankäynnin tukena. Suunnittelussa lähdettiin liikkeelle siitä, että haluttiin toteuttaa hyvää opetusmateriaalia rakennustekniikan opettajien käyttöön. Rasituskokeilla oli myös tarkoitus selvittää joitakin rakenteiden muodonmuutoksissa ja murtumisissa esiin tulevia ilmiöitä. Aiheesta oli aiemmin tehty videoneditointikurssilla harjoitustöitä, mutta nyt haluttiin tehdä asiakkaalle laadukasta materiaalia laajemmassa mittakaavassa.

#### **3.2 Työnjako ja tavoitteet**

Työ on tehty yhdessä rakennustekniikan opiskelija Hanna Laakson ja hänen ohjaajansa Timo Lehtoviidan kanssa. Työ jakautui pääasiassa siten, että sisällönsuunnittelu kuului Laaksolle ja videoiden kuvaaminen ja animaatioiden suunnittelu ja toteutus kuuluivat tietotekniikan opiskelijalle. Sisällönsuunnittelu sisälsi videoiden aiheiden valinnan yhdessä asiakkaan kanssa ja rasituskokeiden suoritustapojen suunnittelun. Laakson tavoitteena oli selvittää puurakenteiden murtumistapoja ja tuoda ne esille koekuormituksilla. Jokaisesta videosta tehtiin myös lisämateriaaliksi A4-kokoiset kuormituskortit, joista löytyy lisää tietoa rasituskokeiden tekniikkaa koskien. Kuvassa 3.1 näkyy esimerkki kuormituskortista. Materiaalia esittävä opettaja voi kertoa kortin avulla lisää tietoa videota esitellessään.

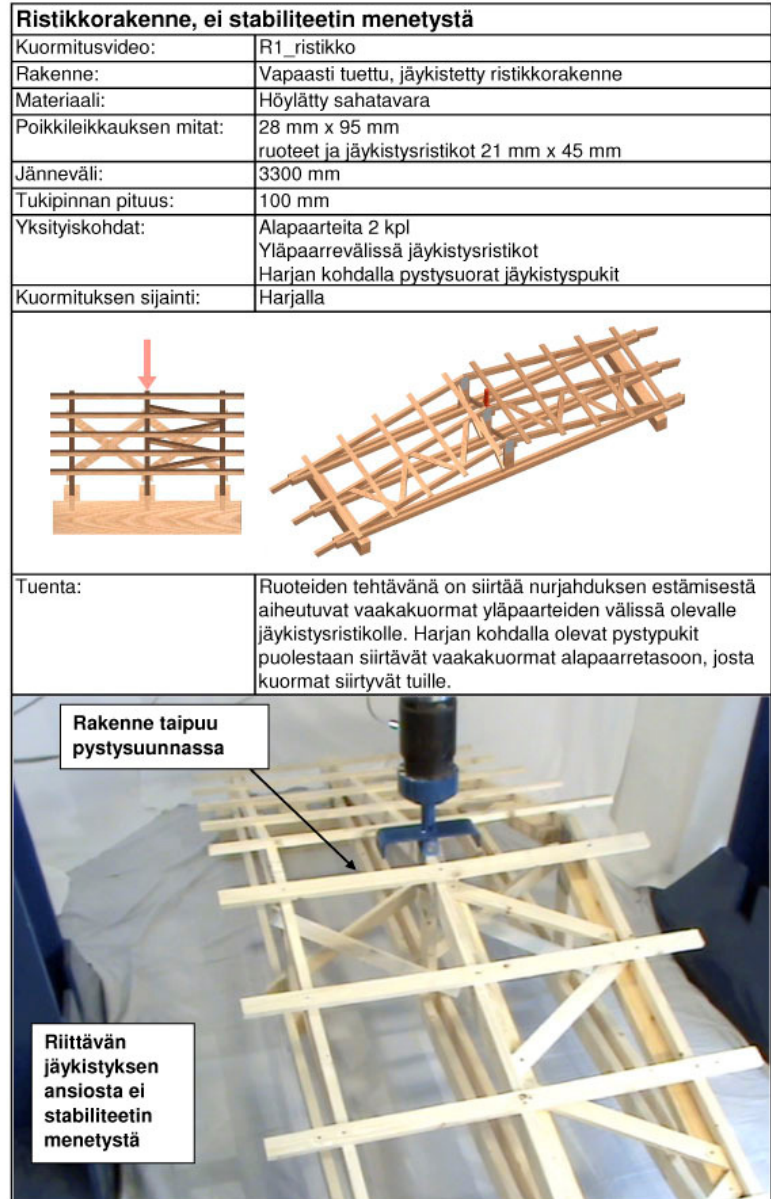

Huom! Kokeen tuloksia ei voi käyttää rakenteiden suunnittelussa.

Kuva 3.1 Kuormituskortti (Laakso 2009)

Pääasiallisena tavoitteena oli tuottaa havainnollistavaa videomateriaalia opetuskäytössä hyödynnettäväksi. Koekuormituksia tehdään kursseilla, jolloin opiskelijat pääsevät itse osallistumaan ja katsomaan kuormitustilannetta. Kaikki kuormitustilanteet ovat kuitenkin yksilöllisiä, eikä koskaan voi tietää tarkalleen, miten murtuma tulee tapahtumaan. Kuormituksia videoimalla voidaan tilanne katsoa yhä uudestaan ja uudestaan sekä pysäyttää haluttuun kohtaan. Usealla kameralla kuvaaminen parantaa myös mahdollisuutta nähdä juuri se osa kappaleesta, jossa murtuma todella tapahtuu.

Tietotekniikan opiskelijana minua kiinnosti erityisesti animaatioiden tekeminen. Aikaisempaa kokemusta aiheesta ei ollut ja oli haastavaa lähteä opiskelemaan aivan uusilla työvälineillä. Alussa ajattelin, että tiettyjen ilmiöiden esiintuominen tulee olemaan haastavaa, ja otinkin tavoitteeksi saada aikaiseksi kappaleen kiepahtamista kuvaava 3D-animaatio. Toinen haaste oli halkeaman muodostaminen kuormitettavaan kappaleeseen.

#### **3.3 Sisällön esittely**

Ensimmäisessä seurantakokouksessa tehtiin tulevista videoista lista, jota tarkennettiin seuraavassa kokouksessa. Videoiden aiheina oli alkuvaiheessa seuraavia ideoita:

- Taivutusmurto
- Leikkausmurto
- Kiepahdus
	- o vapaasti kiepahtava
	- o tuettuna keskeltä
- Nurjahdus
- Kattoristikon yläpaarteen nurjahdus
	- o ruoteet naulaamatta
	- o naulattuina
- Reiällisen palkin leikkausmurto
- Tukipaineen ylittyminen
	- o syitä vastaan poikkisuunnassa
	- o syitä vastaan kohtisuorassa
- Naulaliitokset
	- o naulankannan läpileikkautuminen
	- o naulantartunnan pettäminen
- Pulttiliitokset
	- o pulttiliitoksen leikkautuminen
	- o ripustusliitoksen halkeamismurto
- Palkin lovettuliitos

Kaikkia edellä mainittuja rakenteita kuormitettiin ja joitakin jatkettiin pidemmälle. Halutut muodonmuutokset ja kappaleiden ominaisuudet saatiin kuvattua videolle yhtä rakennetta lukuun ottamatta. Pulttiliitoksen leikkautuminen ei onnistunut halutulla tavalla, johtuen kuormituskappaleiden koosta ja vetokoelaitteen rajoitteista.

#### **3.4 Projektin hallinta**

Työ sisältää paljon videoita, sillä kaikkia 17 aihepiiriä on kuvattu useasta eri kamerasta. Tämän takia täytyi alusta asti tiedostaa tulevan materiaalin määrä. Tiedostoja tuli hyvin paljon ja eri kuvaksista ja kaikista eri kameroista saatavat videot oli nimettävä järkevästi ja alkuperäiset videot oli saatava varmaan talteen. Alkuperäisistä videoista kopioitiin varmuuskopiot ulkoiselle kiintolevylle.

Videoita käsiteltäessä tiedostojen määrä kasvoi eri versioiden tallennusten vuoksi. Oli tärkeää hyvä muistaa tallentaa tuotosten eri vaiheissa työ eri versioiksi. Tämä helpottaa työskentelyä siinä vaiheessa, kun videoita joutuu muokkaamaan uudelleen tai muuttamaan videon ulkoasua.

# **4 TEKNIIKAT JA MENETELMÄT**

Tässä luvussa esitellään tekniikoita ja menetelmiä, joilla työ on toteutettu. Menetelmät jakautuvat pääasiassa kahteen osaan: videokuvauksissa tehtäviin fyysisiin toimintoihin sekä tietokoneella tehtyihin animaatiototeutuksiin ja videomateriaalin editointiin.

#### **4.1 Sisältötuotanto**

Sisältötuotannolla tarkoitetaan pääasiassa sähköisille viestimille laaditun dokumentti-, kulttuuri-, opetus-, tutkimus-, viihde- tai markkinointiviestinnällisen ohjelmasisällön tuottamista ja siihen liittyvää liiketoimintaa. Sisältö voi olla tekstiä, kuvaa, ääntä tai jopa liikettä, hajua tai makua. Digitaalisessa viestinnässä perusmediaelementtejä ovat teksti, valokuva, grafiikka, video, animaatio, äänitehosteet ja musiikki.

Edellä mainituista elementeistä tässä projektissa on käytetty tekstiä, valokuvaa, grafiikkaa, videokuvaa ja animaatioita. Voidaan todeta, että ainoastaan ääni jäi puuttumaan tästä joukosta. Ääni päätettiin jättää pois, sillä siitä ei todettu olevan mitään suurta hyötyä ja kuormituskehän hydraulinen laitteisto piti hyvin kovaa ja epämiellyttävää ääntä.

Digitaalista informaatiota jaellaan erilaisilla tallenteilla tai verkkojen välityksellä. Näitä kutsutaan yleisesti jakelukanaviksi. Tallenteita voivat olla mm. CD (compact disc) tai DVD (digital video/versatile disc). Verkkoja ovat erilaiset tietoverkot sekä digitaalinen radio ja televisio. Tässä projektissa jakelukanavana käytettiin Internetiä, koska videot laitettiin asiakkaan verkkosivuille. (Hakki 2009)

#### **4.2 Videokuvaukset**

Aloituspalaverissa sovittiin, että ennen ensimmäisiä virallisia videokuvauksia on hyvä suorittaa harjoituskuvaukset. Tämä oli hyvä idea, sillä itselläni ei ennestään ollut kovinkaan paljon kokemusta videokuvaamisesta. Harjoituskuvauksia varten oli luotava laboratorioon alustava studio ja kuvauksiin sopiva valaistus.

Kuvauksia aloitettaessa oli suunniteltu, että kuvataan kerralla aina muutama samantyylinen rasituskoe. Kuvausten alettua huomasimme, että joudumme muuttamaan kuvausjärjestystä sekä aikataulua. Oli joitakin tapauksia, joissa jouduimme suorittamaan rasituskokeen viiteen kertaan, kunnes saatiin haluttu

lopputulos. Kuvauspäiviä projektin aikana muodostui noin kymmenen kappaletta.

#### **4.3 Videoiden kuvaus ja käsittely**

Ensin laitteiden ympärille oli rakennettava studio, jotta ympäristö ei taltioidu videolle ja vie katsojan huomiota pois itse asiasta. Videoilta tuli ilmetä itse koekuormitus sekä näkyä käytetty kuorma, joka kuvataan laitetta ohjaavan tietokoneen näytöltä. Ennen virallisia kuvauksia tehtiin yksi koekuvaus, jolloin saatiin arvokasta tietoa seuraavia kertoja varten. Kuvassa 4.1 näkyy kuormituskehällä käytetty kuvausympäristö ja kuvassa 4.2 vetokoelaitteen ympäristö.

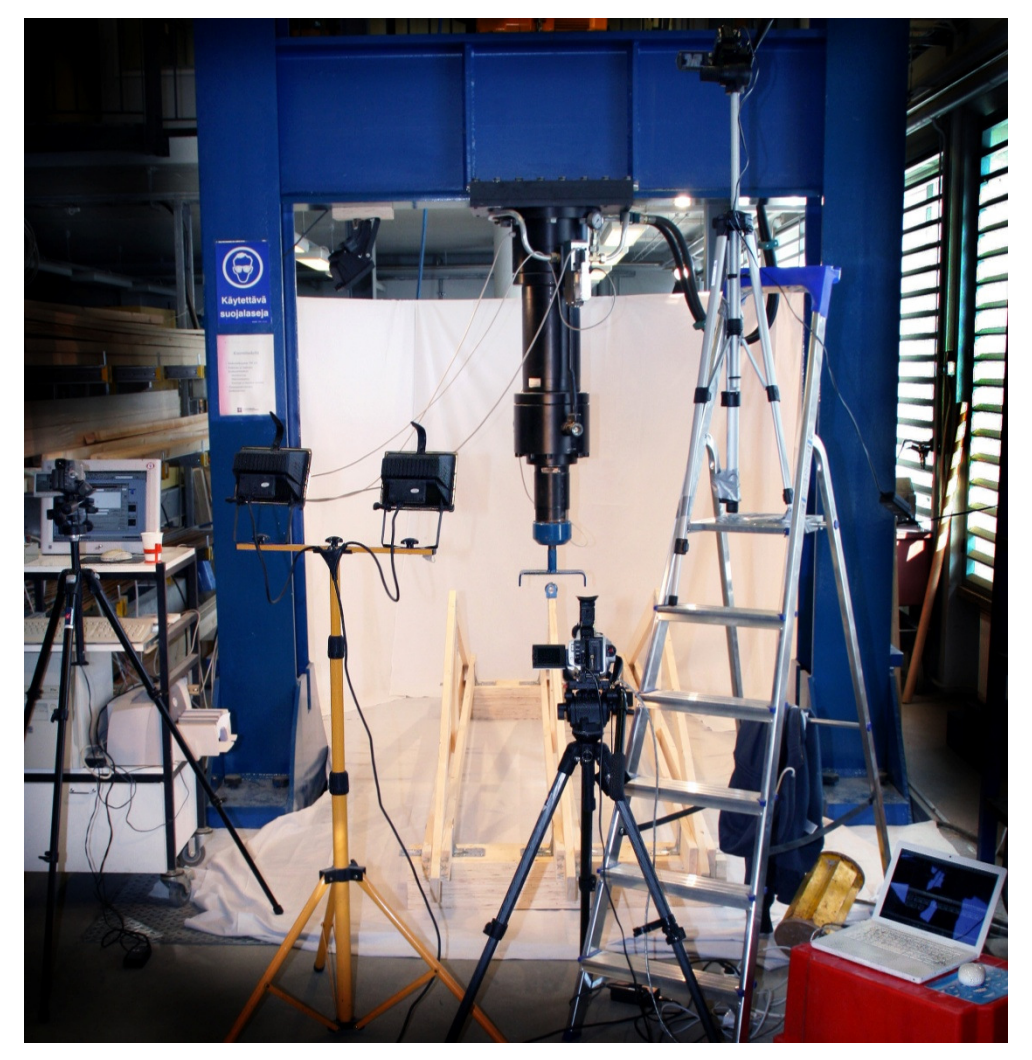

Kuva 4.1 Kuvausympäristö kuormituskehällä

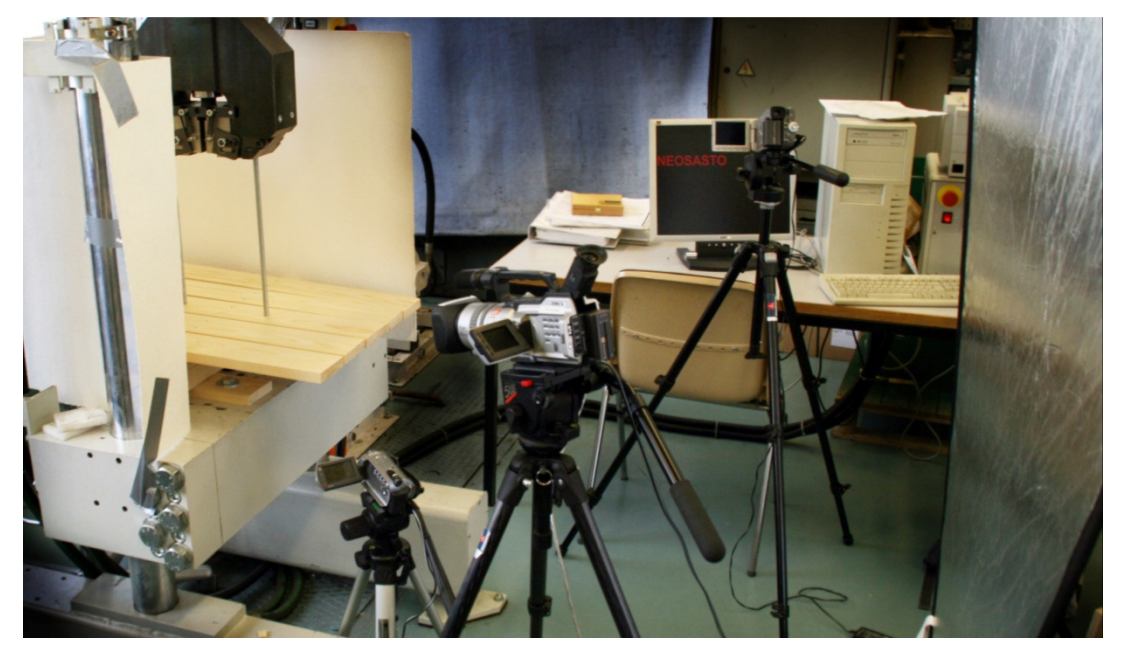

Kuva 4.2 Kuvausympäristö vetokoelaitteella

Videoiden käsittelyssä käytettiin Adobe Premiere -ohjelmistoa. Digitaalisten videoiden siirtäminen kasetilta tietokoneelle on tehty iMovie-ohjelmalla. Kyseinen ohjelma kuuluu osana Applen OSX -käyttöjärjestelmää. Ohjelma on valittu yksinkertaisesti sen helppouden vuoksi. Yhdestä kamerasta videot voitiin siirtää suoraan USB-kaapelia (Universal Serial Bus) pitkin, sillä kamera käytti tallennukseen sisäistä kiintolevyään.

#### **4.4 Animaatiot**

Animaatioiden tuottamiseen käytettiin Autodeskin 3ds Max Design 2009 ohjelmaa. Kyseisen ohjelman valintaan päädyttiin useiden eri ohjelmistojen testauksen jälkeen. Vastaavia ohjelmia markkinoilta löytyy esimerkiksi Maya, joka oli pitkään kilpaileva tuote 3ds Maxille. Jokin vuosi taaksepäin Autodesk osti kyseistä ohjelmaa kehittävän yrityksen.

Maya:sta löytyy ilmainen opiskelijaversio suoraan ladattavana Internetistä, mutta animaatiota renderöitäessä valmiiseen videoon luodaan päälle vesileima, joka kertoo tuotteen olevan opiskelijaversio. 3ds Maxin opiskelijaversio taas on maksullinen, joskin hyvin edullinen normaaliin lisenssiin verrattuna. Ohjelmasta on nykyisin saatavana kaksi erilaista versiota: 3ds Max ja 3ds Max Design. Design versio kulki aikaisemmin nimellä Viz, ja silloin ohjelmasta puuttui huomattavasti tärkeitä ominaisuuksia, joita 3ds Maxista löytyi. Viz oli hetken yhtenä vaihtoehtona animaatioiden toteuttamiseen. Se karsiutui kuitenkin nopeasti huomattuani olennaisen puutteen: Kyseinen ohjelma ei osaa animoida kappaleiden ominaisuuksille tehtäviä muutoksia aikajanalla liikuttaessa. Ohjelma on suunniteltu enemmänkin mallintamiseen kuin animaatioiden luomiseen.

Suurin ero tavallisen 3ds Maxin ja Design-versioiden välillä on mahdollisuus luoda omia liitännäisyyksiä ohjelman perusversioon, mikäli käytetään SDKominaisuutta (Source development kit). Design-versio on edeltäjäänsä seuraten edelleen mallintamiseen suuntautunut, ja sen valoa, taivasta tai aurinkoa käsittelevät ominaisuudet ovat hyvin kehittyneitä. Kokonaisuutena voidaan kuitenkin sanoa, että versioiden välillä ei juuri ole suuria ja merkittäviä eroja.

#### **4.5 Kuvakäsikirjoitus**

Kuvakäsikirjoitus (Storyboard) on tärkeä osa elokuvan suunnittelua. Kuvakäsikirjoituksella tarkoitetaan tapaa, jolla tapahtumat esitetään sarjakuvamaisesti. Storyboardissa määritellään kuvakoot, kuvakulmat, toiminnan suunnat ja kameranliikkeet. (Elokuvantaju 2009.)

Rasitusvideoita kuvatessa ei kuvakäsikirjoitusta voitu kovin paljon hyödyntää, sillä kuvattavat kohteet olivat paikallaan eikä kuvattavaan tapahtumaan ole varsinaista juonta. Kuvakulmat ja kuvakoot päätettiin pääasiassa vasta paikanpäällä, kun nähtiin, miltä kohde näyttää ja mitä siitä halutaan saada kuvatuksi tarkemmin. Suunnittelu tapahtui siis pääasiassa protoilemalla. Protoilulla tarkoitetaan tapaa, jossa etsitään oikea ratkaisu kokeilemalla.

Tässä työssä hyödynnettiin kuvakäsikirjoitusta animaatioiden teossa. Animaatioita tehdessä koko työ etenee aikajanalla yksittäisten kuvien (frame) välille tehtävillä muutoksilla. Joissakin tämän projektin animaatiossa on niin monta samaan aikaan tapahtuvaa toimintoa, että päällekkäinen suunnittelu paperilla on välttämätöntä työn onnistumiselle. Ei millään ole mahdollista muistaa ulkoa, mistä kuvasta mihin kuvaan mikäkin toiminto jatkuu. Kuvakäsikirjoitusta tehdessä on myös helpompi hahmottaa, millaisia kappaleita mallinnetaan. Lopullista animaatiota näytetään 3D-avaruuteen (three dimension) sijoitetun virtuaalikameran näkökulmasta (näkyy kuvasta 4.3). Myös kyseistä virtuaalikameraa liikutetaan esitettävän kohteen ympärillä näytettäessä kohdetta eri suunnista. Näin ollen kameran liikkeet sekä kuvauskohteet on yksinkertaista suunnitella kuvakäsikirjoitusta hyväksikäyttäen.

#### **4.5.1 Virtuaalisen kameran kuvakäsikirjoitus**

Virtuaalista kameraa varten on tehty kuvakäsikirjoitus. Tässä käytämme esimerkkinä kuvakäsikirjoitusta aiheena ripustusliitos (rakenne asetettu roikkumaan). Virtuaalinen kamera lentää kolmiulotteista rataa pitkin ympäri kuvauskohteen. Kameralle on asetettu kohdistuspiste, jonka paikkaa voidaan animaatiossa liikuttaa aivan kuten kameraakin. Seuraavalla sivulla kuvassa 4.3. näkyvät rakenne ja kameran liikerata ylhäältäpäin kuvattuna. Kuvaan on merkitty viisi kuvauspistettä eri kohdista kameran lentoradalla. Kuvauspisteistä kerrotaan tarkemmin luvussa 5.5.2.

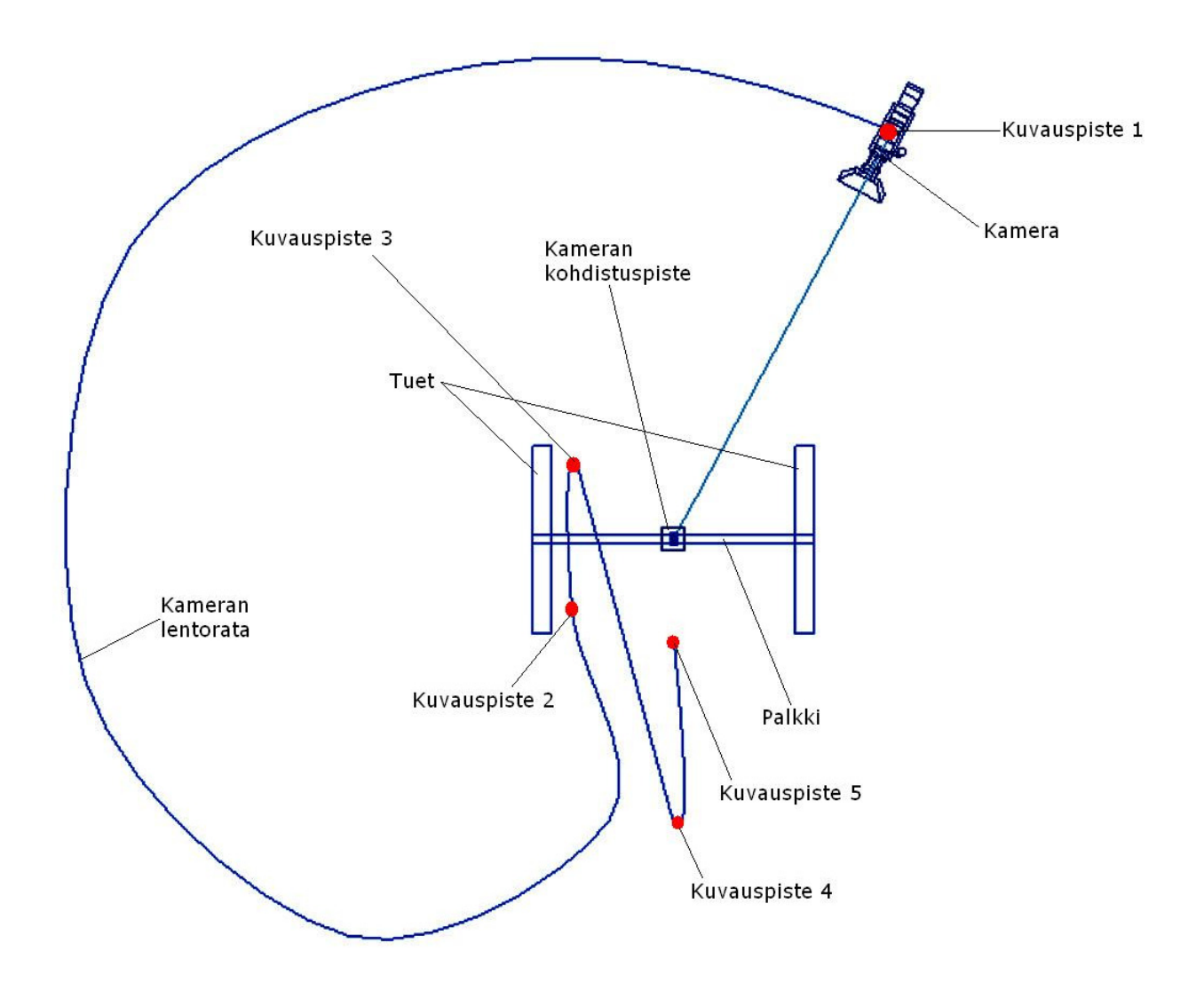

Kuva 4.3 Ripustusliitoksen kuvausasetelma animaatiossa.

Havainnollistava kuva virtuaaliseen ympäristöön luodusta rakennelmasta näkyy yläpuolella kuvasta 4.3. Siitä ilmenevät kuvauspisteet 1 - 5, kuormitettava palkki, tuet, kamera, kameran kolmiulotteinen lentorata sekä kameran kohdistuspiste.

#### **4.5.2 Kuvauspisteet**

Tässä luvussa esitellään animaation eteneminen vaiheittain kuvauspisteiden avulla. Kuvasta 4.4 nähdään samalla, minkä näköinen ohjelma 3ds Max on.

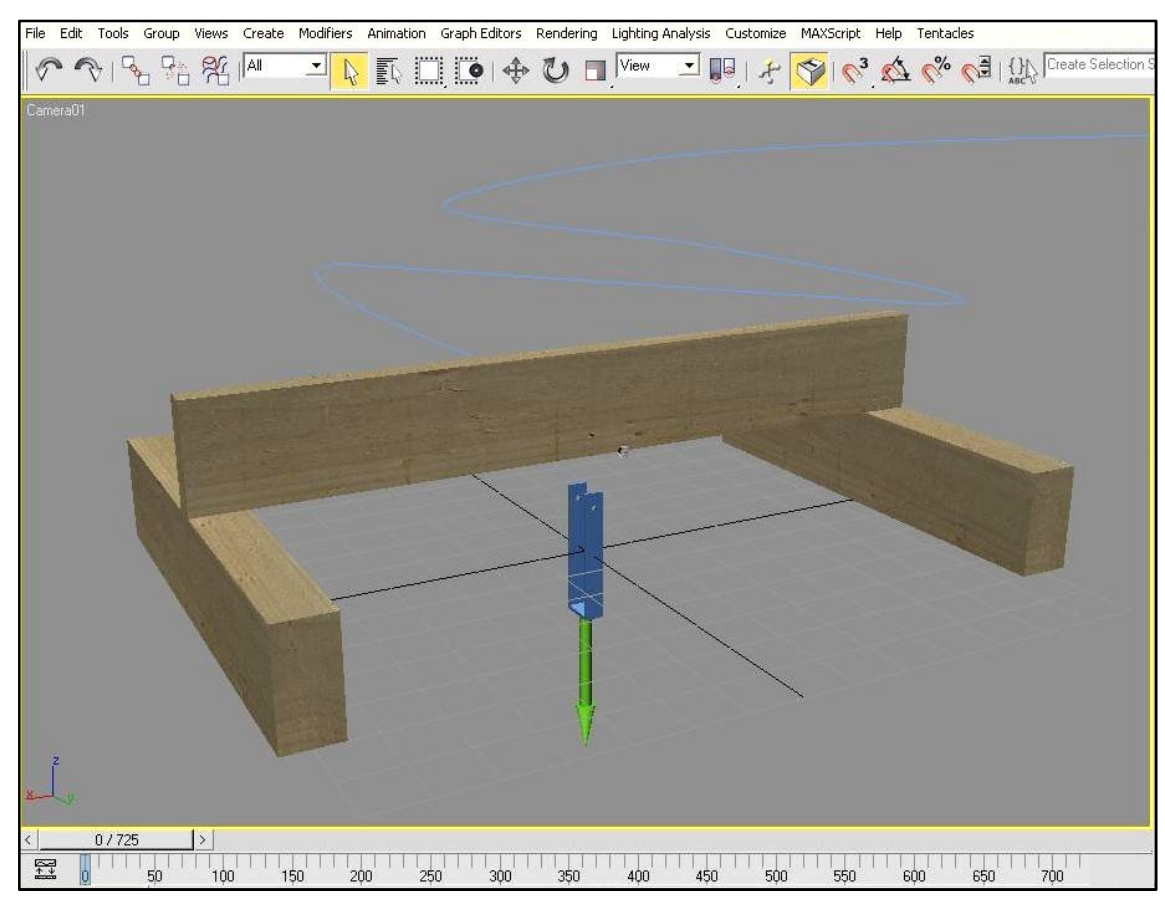

Kuva 4.4 Kuvauspiste 1.

Kuvauspiste 1 on animaation aloituskohta. Aloituskohdassa on olennaista näkyä rakenne kokonaisuutena, jolloin katsoja saa selvän kuvan, millaisesta tilanteesta on kysymys. Kuvassa 4.4 näkyy kuormitettava rakenne sekä sininen kappale, jolla kuormitus tullaan suorittamaan. Vihreä nuoli kuvaa animaatioissa rasitukseen käytettävää voimaa ja sen suuntaa. Kuvan alalaidassa näkyy aikajana, jonka varrelle animaatio rakennetaan. Kuvauspisteessä 1 ollaan aikajanalla kohdassa 0.

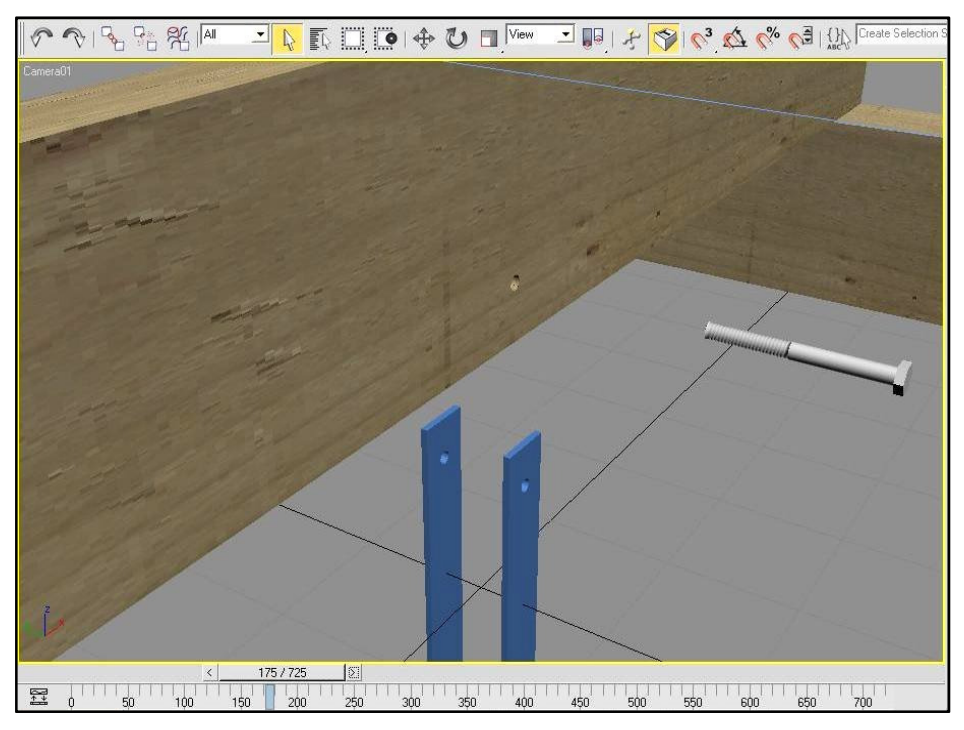

Kuva 4.5 Kuvauspiste 2.

Kuvauspiste 2 näkyy kuvasta 4.5. Nyt on liikuttu aikajanalla kohtaan 150 ja pysytään pisteessä aina kohtaan 275 asti. Kamera kuvaa kiinnitettävän rasituskappaleen siirtoa reiän kohdalle, ja kappaleen siirryttyä pultti menee reikään. Seuraavaksi siirrytään kohti kuvauspistettä 3.

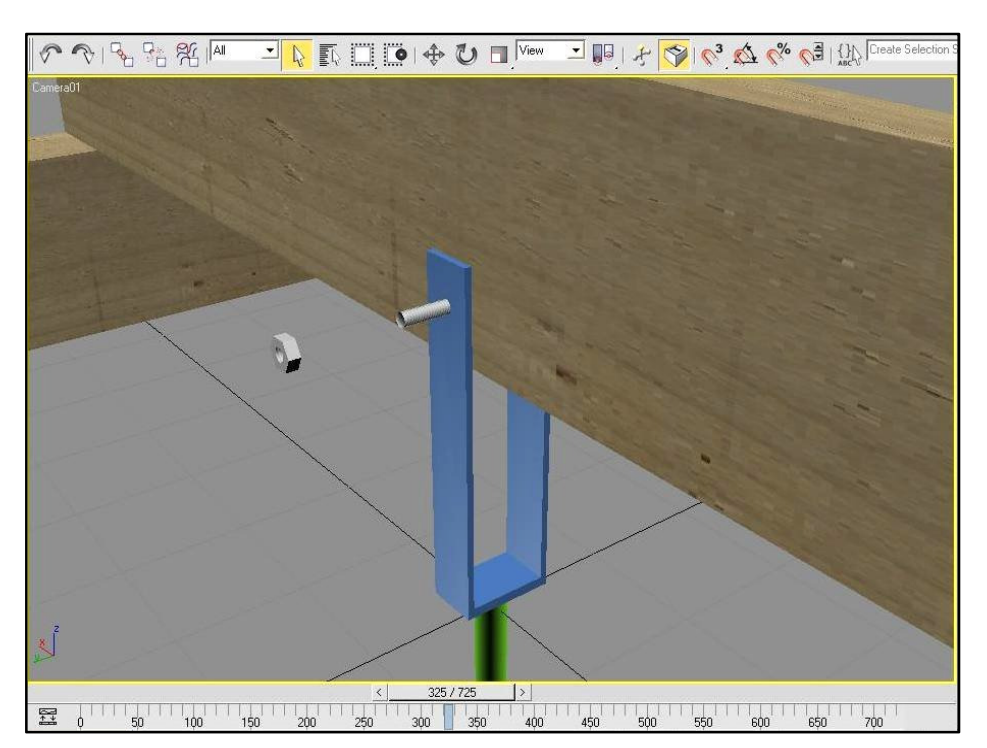

Kuva 4.6 Kuvauspiste 3.

Kuvasta 4.6 nähdään, kuinka on siirrytty kuvauspisteeseen 3. Tässä vaiheessa on siirrytty palkin vastakkaiselle puolelle, josta nähdään, kuinka pultti lävisti kuormittavan kappaleen sekä palkin, jota on tarkoitus kuormittaa. Kuvauspisteessä mutteri lähestyy muita rakenteita ja kiertyy pulttiin sekä kiristyy kappaletta vasten.

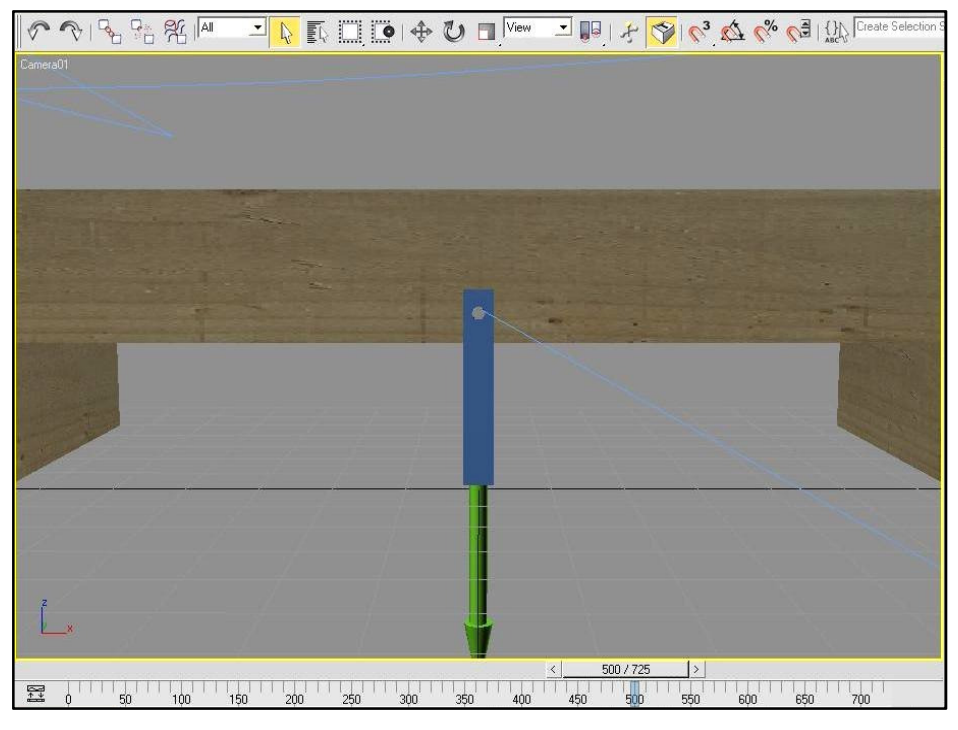

Kuva 4.7 Kuvauspiste 4.

Nyt on saatu kasattua rakennelma valmiiksi kuormitusta varten. Kamera siirtyi kuvauspisteeseen 4, mikä näkyy kuvasta 4.7. Kuvauspisteessä 4 nähdään, kuinka kuormittavaa voimaa kuvaava vihreä nuoli alkaa vetää kappaletta ja pulttia alaspäin. Voiman ollessa tarpeeksi suuri palkki taipuu pultin mukana tasaisesti keskeltä. Palkin taivuttua tarpeeksi, puun rakenne ei enää kestä, vaan palkki halkeaa pultin reiän kohdalta pituussuunnassa palkkiin nähden.

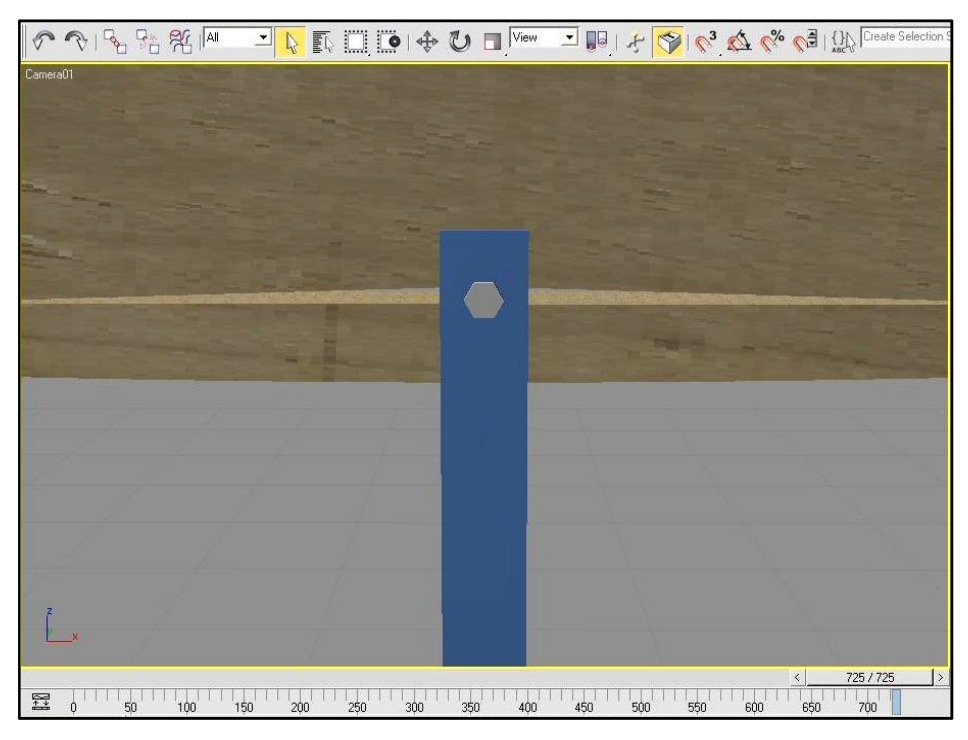

Kuva 4.8 Kuvauspiste 5.

Nyt onkin aika siirtyä animaation viimeiseen vaiheeseen eli kuvauspisteeseen 5. Kuvasta 4.8 nähdään, kuinka on tultu edellisestä kuvauspisteestä huomattavasti lähemmäs tarkastelemaan aiheutettua halkeamaa. Animaatio päättyy aikajanan viimeiseen kuvaan, joka on esimerkkinä käytetyssä ripustusliitoksen animaatiossa numero 725.

Taulukossa 4.1 on esitelty käsikirjoitus ripustusliitoksen animaatioon. Taulukosta näkyy tapahtuma sekä toiminnan aloitus ja lopetuskohdat.

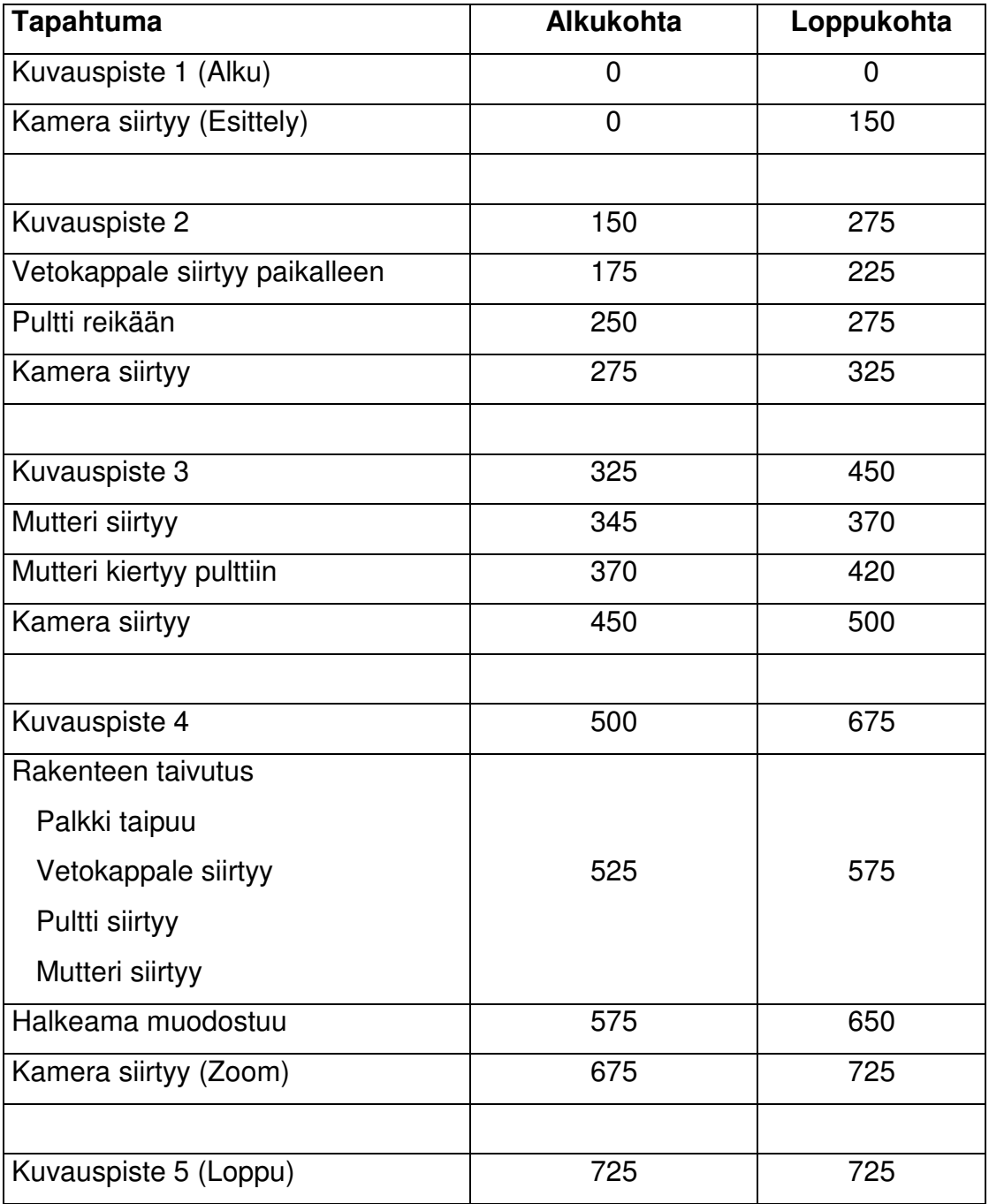

Taulukko 4.1 Käsikirjoitus ripustusliitoksen animaatioon

#### **4.6 Videoformaatit**

Valmiiden videoiden tiedostomuodoksi valittiin mov (Quicktime movie). Movtiedosto on Applen Quicktime -ohjelmaa (videonkatselusovellus) varten kehittämä multimediatiedostomuoto. Tiedostomuoto käyttää kuvan ja äänen pakkaukseen MPEG-4-standardin mukaista pakkausta. Kyseinen muoto on valittu siksi, että asiakkaalla on mahdollisuus muuntaa muoto haluamakseen Internetsijoitusta varten. Mov-tiedostot ovat myös helppoja loppukäyttäjän kannalta, mikäli hän lataa ja katsoo niitä omalta tietokoneeltaan.

#### **4.7 Työvälineet**

Videomateriaalin kuvaamiseen käytettiin seuraavia työvälineitä.

- Digitaaliset videokamerat
	- o Sony DCR-VX2000E
		- **Mini DV**
	- o Sony Handycam DCR-SR52
		- **HDD 30Gt**
	- o Canon MV700i
		- **Mini DV**
- 3 Jalustaa
- 3 halogeenivalaisinta
- Selluarkkeja vetokoelaitteelle studioksi
- Heijastuskangas
- Puisia apuseiniä studiota varten
- Vaaleita kankaita seinien päälle
- Apple Macbook työasema
- Mini DV kasetteja
- Ulkoinen kiintolevy
- Adobe Premiere videonkäsittelyohjelma
- 3ds Max Design 2009 animaatio-ohjelma

#### **4.8 Animaatiot**

Tämän projektin kaikkiin animaatioihin tuli hyvin pitkälle samantyylisiä toimintoja. Eniten jouduin luomaan animaatiota rakenteisiin muodostuvista halkeamista. Jokaiseen videoon tuli myös lopullista animaatio-osaa kuvaava virtuaalinen kamera, jolle täytyi tehdä lentorata rakenteen ympärille. Lentorata muodostuu eräänlaisesta viivasta, joka kiertää 3D-avaruudessa. Kameran lentorataa luodessa täytyy ottaa huomioon myös valaistus. Jotta haluttu rakennelma saadaan näkyviin, täytyy rakennelman ympärille asettaa valonlähteitä. Animaatiomaailmassa ei valo automaattisesti heijastu valonlähteeltä piilossa olevalle osalle, vaan sinne on tehtävä toinen valonlähde, jolloin koko kappale saadaan näkyviin. Valoja asettaessa voi siitä aiheutuvaa varjoa säätää joko tummemmaksi, vaaleammaksi tai poistaa kokonaan, kuten tässä projektissa on tehty. Varjottomuus valittiin lähinnä siksi, että varjot olisivat haitanneet halkeamien ja muiden heikosti havaittavien tapahtumien näkymistä videolla.

### **5 TOTEUTUS JA SUORITUS**

Kuormituskokeet ja siihen liittyvät valmistelut tehtiin Saimaan ammattikorkeakoulun rakennustekniikan laboratoriossa. Rasitettavien kappaleiden ja laitteiden valmistelua oli tekemässä laboratoriomekaanikko Pentti Holopainen. Holopainen oli myös kuormituskehälaitteen käyttäjänä kuvauksia tehdessä. Tietotekniikan opiskelijana oma vastuualueeni oli kuormituksia tehdessä valmistella ja käyttää kuvauslaitteistoa ja saada tallennetuksi haluttu tapahtuma murtuvasta kappaleesta.

#### **5.1 Sisältönä kuormituskokeet**

Kuormituskokeita tehtiin pääasiassa alkuperäisen suunnitelman mukaan. Kaikki aikaisemmin mainitut kuormitukset tehtiin, mutta pulttiliitoksen leikkautuminen jouduttiin jättämään pois lopullisista videoista. Pulttiliitoksen leikkautumista kuvatessa ei saatu näkymään haluttua lopputulosta, joten siitä päätettiin luopua. Kuormituskokeita tehtiin kahdessa eri ympäristössä. Taulukosta 5.1 näkyy lopulliset kuormituskokeiden ja videoiden aiheet. Oikeanpuoleisesta sarakkeesta ilmenee kokeessa käytetty kuormituslaite.

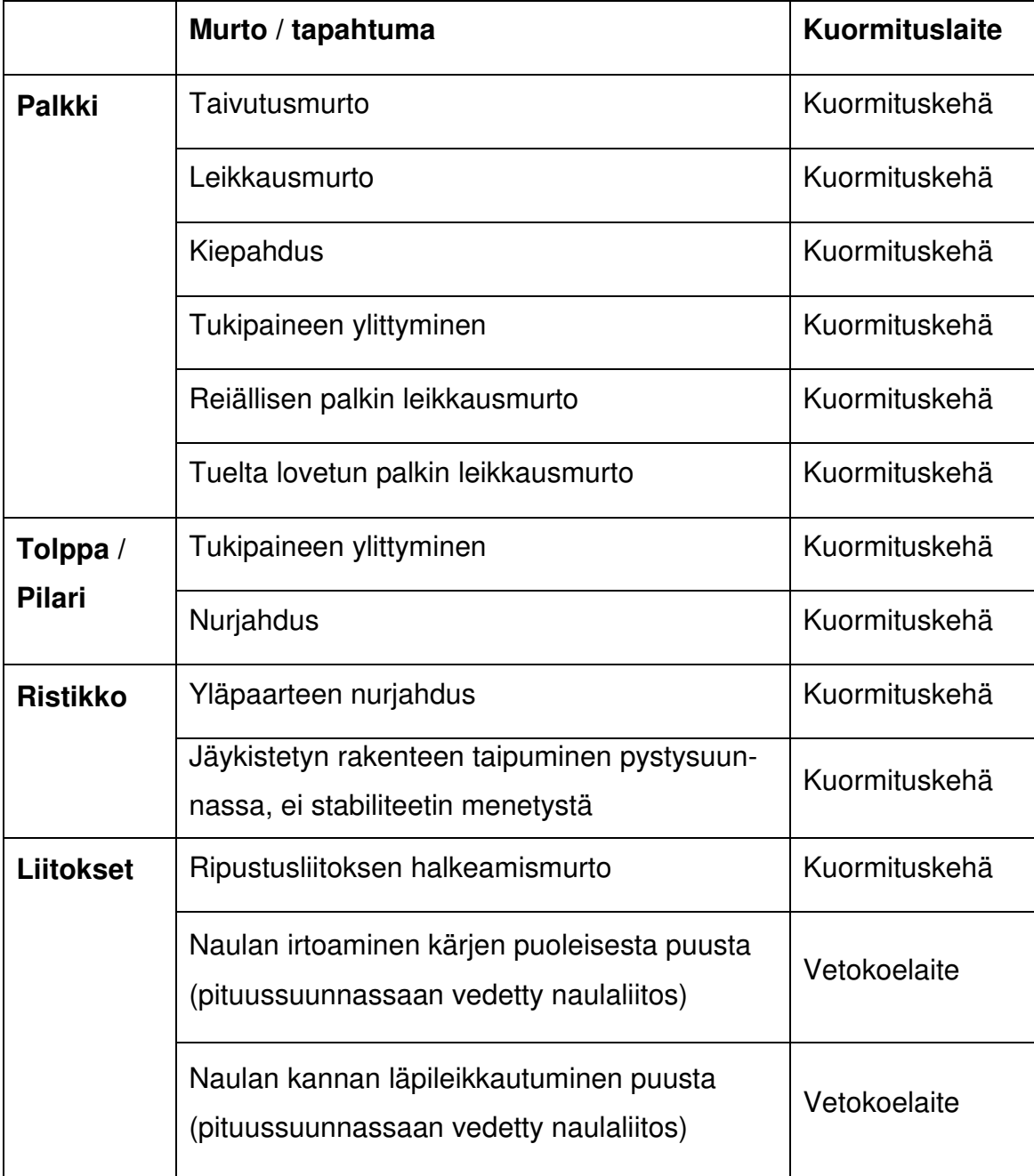

Taulukko 5.1 Kuormituskokeiden aiheet

Pääasiallinen kuormituskokeiden suorituspaikka oli Saimaan ammattikorkeakoulun rakennustekn rakennustekniikan laboratorio, jossa sijaitsee kuormituskehä.

koulun rakennustekniikan laboratorio, jossa sijaitsee kuormituskehä.<br>Toinen kokeiden suorituspaikka oli konetekniikan laboratorio, jossa on vetokoelaite. Vetokoelaitteella tehdyt kokeet ovat hyvin pienellä, noin 50 cm:n kokoisella alueella. Tätä voitiin hyödyntää rakentamalla koekappaleiden ympärille pieni studio selluarkeista. Selluarkki todettiin hyväksi taustamateriaaliksi, koska sen epätasainen pinta heijastaa valoa eri suuntiin, eikä heijastuksia kameraan pääse syntymään.

#### **5.1.1 Kuormituslaitteet .1.1**

Ensimmäinen kokeisiin käytetyistä laitteista oli kuormituskehä. Kuormituskehä on tietokoneohjattu hydraulinen sylinteri, jonka maksimivoima on 300 tonia. Tällä laitteella tehtiin kaikki, lukuun ottamatta kahta rasituskoetta. Kuvassa 5.1 näkyy kuormituskehä sekä kuvausympäristöä. Laitteen suorittaman k kokeen etenemistä voi seurata jälkeenpäin tietokoneelle tallentuneesta tiedosto tiedostosta. Tiedostoon tallentuu ajanhetki, hetkellinen voima ja siirtymä verrattuna läht lähtötilanteeseen. n, eikä heijastuksia kameraan<br>uormituskehä. Kuormituskehä<br>naksimivoima on 300 kilonew-

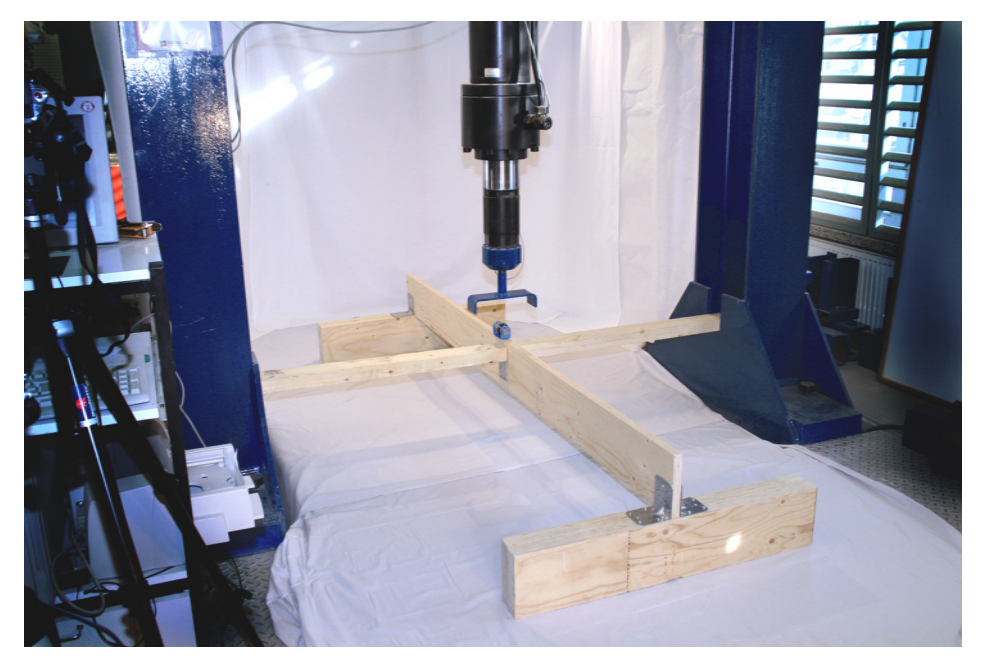

Kuva 5.1 Kuormituskehä

Kiepahduskoetta varten oli kehiteltävä jokin liukuva ratkaisu puristuspisteeseen, jotta laite ei toimisi itse tukipisteenä ja vääristäisi saatuja tuloksia. Niinpä päädyttiin ratkaisuun, jossa Laakso suunnitteli laitteeseen kierretangolla kiinnitettävän kiskon, jota pitkin laakerilla varustetulla vastakappaleella on mahdollisuus liukua sivuun. Tarvittavan kappaleen toteutti Saimaan ammattikorkeakoulun konetekniikan laboratoriossa laboratorioinsinööri Olli Orkamaa. Kiepahduslaite näkyy kuvasta 5.2 ja käytössä kuvassa 5.1.

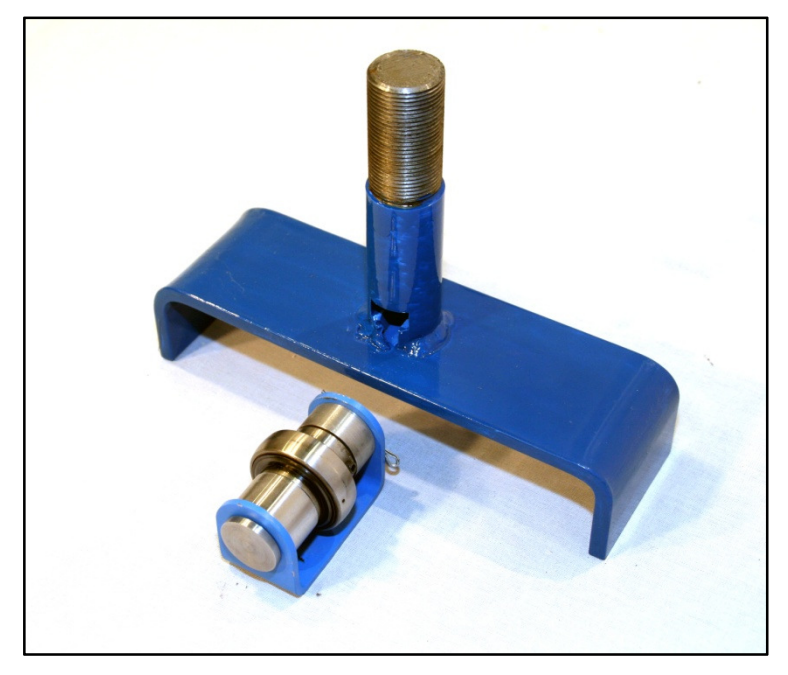

Kuva 5.2 Kiepahduslaite

Toinen kuormituslaite oli vetokoelaite. Laitteessa on mahdollista kiinnittää kappaleita kiristyvien leukojen väliin sekä ylä- että alapuolelle. Kuormitus tapahtuu vetämällä leukoja erilleen tietokoneohjatusti. Laite piirtää rasituksen aikana kuvaajaa tietokoneen näytölle ja tallentaa tiedon koneelle. Rasituskokeissa alaleuka oli irrotettuna ja kappale kiinnitettiin kiinteästi alapuolella olevaan teräspalkkiin, joka näkyy kuvasta 5.3 seuraavalla sivulla.

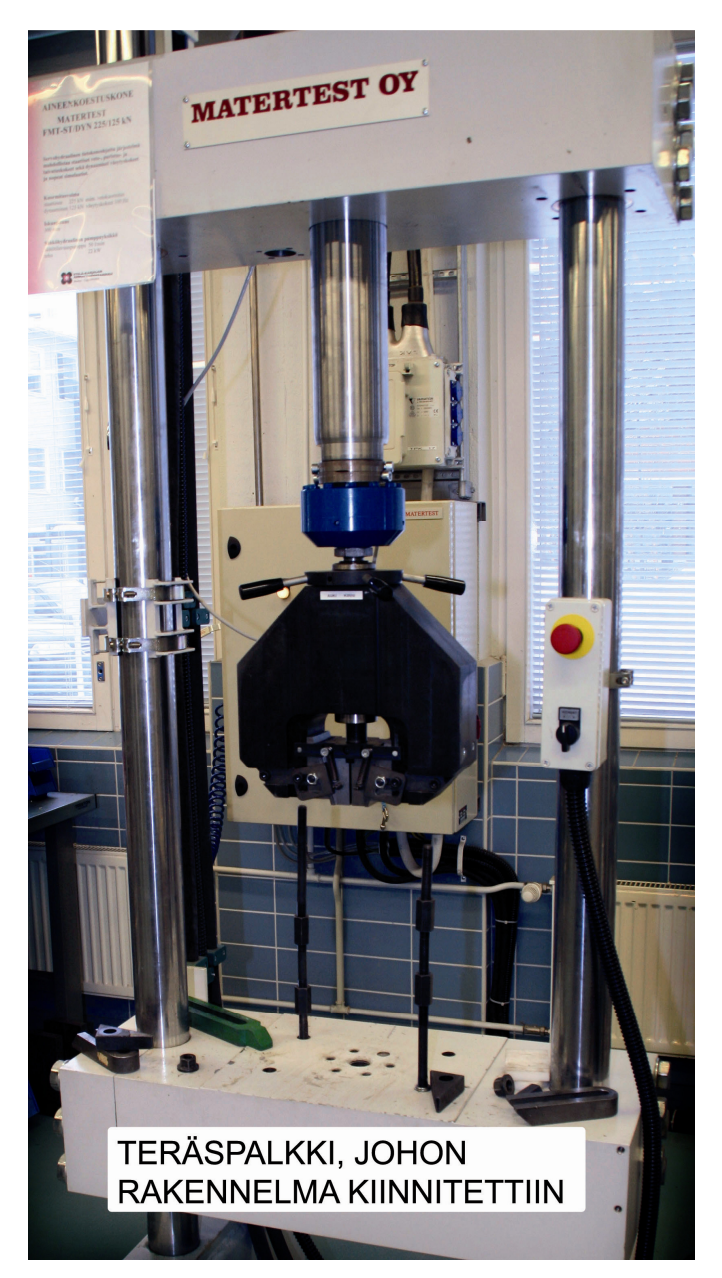

Kuva 5.3 Vetokoelaite

#### **5.2.1 Protoilu**

Alussa kuvauksia varten hahmoteltiin kuvausympäristöön sopivia kuvauskohtia ja kuvakulmia. Jo ensimmäisissä kuvauksissa tuli selväksi, että ympäristön antamien rajoitusten vuoksi oli jokaista aihetta varten kokeiltava sopivat kameran paikat kuvauspaikalla. Rasitettavien kappaleiden mukaisesti sovitettiin kameroita joko lähelle tai kauas, riippuen rakennelman koosta tapahtuvan ilmiön tyypistä. Esimerkiksi jos haluttiin nähdä kappaleen päästä halkeama, oli kamera vietävä mahdollisimman lähelle. Hankalin kameransijoitus tehtiin kattoristikkoja kuvatessa. Silloin päästäksemme mahdollisimman ylös oli kamera sijoitettava A-tikkaiden päälle noin 2,5 metrin korkeuteen.

#### **6.3 Editointi (muokkaus)**

Videoiden editointiin käytettiin Adoben Premiere -ohjelmaa. Ohjelma oli helppo valinta, sillä se löytyi ammattikorkeakoululta valmiina ja se oli ennestään tuttu, sillä sitä oli käytetty aiemmin videoneditointikurssilla.

Ohjelmalla liitettiin yhteen animaatio sekä kuvattu videomateriaali. Sillä luotiin myös tilanteiden välillä näkyvät siirtymät sekä liitettiin tekstit ja muu kuvamateriaali. Usealla kameralla kuvattu videomateriaali saatiin ajastettua samaan tahtiin ohjelman avulla. Videokuvan valkotasapainoa ja väriominaisuuksia muutettiin lisäämällä videopätkiin ominaisuuksiksi muutamia toimintoja. Joitakin videoita täytyi lisäksi kääntää ylösalaisin ja joitakin täytyi rajata käyttämällä croptoimintoa (rajaus). Lopuksi video pakattiin ja tallennettiin Adoben Flash Video Encoder -ohjelmalla.

#### **5.4 Kuormituskokeiden muuttaminen animaatioiksi**

Kuormituskokeet täytyi ensin saada tehdyksi laboratorio-olosuhteissa, jotta tiedettiin, millainen tapahtuma mistäkin rakenteesta saadaan aikaiseksi. Valmiiksi kuvattujen videoiden perusteella voitiin aloittaa animaation luominen videoiden alkuun.

Animaatioiden teko aloitettiin luonnostelemalla paperille suunniteltava 3D-malli. Tämän jälkeen luotiin animointiohjelmalla tarvittavat kappaleet kuormituksissa käytettyjen kappaleiden mukaisessa koossa. Tämä helpotti tietysti oikean mittakaavan säilymistä. Kappaleille valittiin halutut tekstuurit (pintakuviot), jotta rakenne näyttäisi enemmän esimerkiksi puulta eikä esimerkiksi betonilta. Kaikkiin animaatioihin laitettiin lopulta samanlaiset tekstuurit kuormitettaviin sekä tukena toimiviin kappaleisiin.

Animaatiomaailmassa ei taivaalta automaattisesti heijastu valoa ja näin ollen kappaleet eivät myöskään näy kuvassa ilman valoa. Jokaiselle kappaleelle voidaan säätää ominaisuuksista, kuinka paljon mikäkin pinta heijastaa valoa tai päästää sitä lävitseen. Kappale voidaan siis jättää läpinäkyväksi, jolloin voidaan hahmottaa kappaleen kolmiulotteisuus helpommin. Tässä työssä päädyttiin näyttämään kappaleet luonnollisessa muodossa, joten läpinäkyvyys poistettiin käytöstä. Rakennelman ympärille asetettiin neljälle suunnalle valaistuspiste, ja näin ollen voitiin varmoja näkyvyyden säilymisestä liikuttaessa kappaleen eri puolilla. Alapuolelle asetettiin lisäksi apuvalaistus. Rakennelman ympärillä ei ole maata, huonetta tai muitakaan heijastuspintoja, joten jouduttiin turvautumaan keinotekoisesti useisiin valaistuspisteisiin.

Seuraavaksi lähdettiin rakentamaan haluttua tapahtumaa animaatioon. Kuormitusta suorittavaa kappaletta kuvaamaan tehtiin vihreä nuoli, joka asetettiin vetämään tai painamaan rakennelmaa halutusta kohdasta. Nuolta liikutettiin samaan tahtiin kuin rakennelma petti, ja näin saatiin vaikutelma nuolen voimasta rakenteeseen nähden.

Yleisin animoitava muoto kuormituksen alkuvaiheessa oli kappaleen taipuminen tasaisesti. Tähän käytettiin bend-nimistä (taivutus) modifieria (muuntotoiminto). Toiminnosta täytyi valita haluttu taivutussuunta sekä taivutettava astemäärä. Taivutus tehtiin tietysti aikajanalle aloittaen nollasta ja lisäten asteet halutussa framessa (kuva). Ohjelma osaa automaattisesti luoda tasaisen liikkeen kuvien välille. Näissä animaatioissa käytettiin kuvamääränä 25 kuvaa sekunnissa, joka on Euroopassa käytetty normaali kuvanopeus. Animoitavan kappaleen aloituskohtaan on luotava keyframe (avainkuva) ja lopetuskohtaan toinen keyframe, jossa näkyy haluttu muutos. Näiden avainkuvien välisille kuville ohjelma muodostaa tasaisesti muuttuvan muodonmuutoksen.

Monimutkaisin aihe tehdyissä animaatioissa oli palkin kiepahduksen kuvaaminen. Tavallinen palkin taivuttaminen ei riittänyt, ja kyse oli enemmän kappaleen muodonmuutoksesta joka suuntaan kolmiulotteisesti. Ohjelmasta löytyi kuitenkin toiminto, joka jakoi valitun kappaleen kolmiulotteisesti osiin. Osien välisiä pisteitä pystyy yksitellen siirtämään haluttuun paikkaan ja sopivassa suhteessa liikuteltuina saatiin palkki näyttämään kiepahtaneelta. Ongelma ilmenee kuitenkin siinä vaiheessa, kun yritetään animoida tehtyä muutosta. Kyseistä ominaisuutta ei pysty animoimaan aikajanalla. Tähän ongelmaan löytyy kuitenkin ratkaisu. Ohjelmasta löytyy morpher-niminen (muodonmuutos) ominaisuus, jolla voidaan vaihtaa kappale toiseen halutussa ajassa. Täytyi siis luoda ensin palkista suora versio ja tehdä siitä kopio viereen. Kopiolle voitiin sitten tehdä haluttuja muutoksia. Lopuksi valitaan alkuperäisen kappaleen asetuksista morpher ja asetetaan luotu kopiokappale muodonmuutoskappaleeksi. Näin saadaan näyttämään siltä, kuin alkuperäinen kappale taipuisi halutulla tavalla.

Useisiin tämän projektin animaatioihin tehtiin puun halkeamaa kuvaava efekti. Halkeama saatiin aikaan tekemällä haluttuun kohtaan halkeavaa kappaletta halkeaman muotoinen viiva, ja viivaa pitkin kulkemaan luotiin kiilamainen kappale. Kiilaa sitten kuljetettiin viivalla haluttu määrä aikajanaa hyväksikäyttäen. Lopuksi valittiin halkeavalle kappaleelle kiila eräänlaiseksi läpinäkyväksi erotusosaksi. Niinpä kappaleessa näyttää olevan viivan muotoinen halkeama.

#### **5.5 Videoiden ja animaatioiden testaus**

Videoiden ja animaatioiden toiminnan testaaminen on tapahtunut projektiin kuuluvan ryhmän sisällä. Videoita on katsottu ryhmässä useaan otteeseen ja mietitty parannuksia sekä hyväksytty onnistuneita ideoita.

#### **5.6 Loppukäyttäjä**

Valmiit videot löytyvät Internetistä Puuinfon Internet-sivuilta osoitteesta http://www.puuinfo.fi/kirjasto/opetusvideot. Videot ovat nähtävissä suoraan sivuilta Flash-videoina (multimedian kehitysympäristö) omista ikkunoistaan tai ne on mahdollista ladata sivujen alaosasta mov-tiedostoina.

Loppukäyttäjän kommentteja ja mielipiteitä saadaan sekä asiakkaan kautta erilaisista seminaareista että videoiden Internet-sijoituksesta löytyvästä arviointi ja kommentointipalvelusta.

# **6 PÄÄTELMÄT**

### **6.1 Työmäärä**

Projektin alkaessa ei vielä ollut päätetty, tehdäänkö videoihin animaatiot ja paljonko erilaisia rasituskokeita tullaan tekemään. Ensimmäisten palaverien aikana alkoi aiheiden määrä liikkua noin 15 kappaleessa. Alunperin oli tarkoituksena vain videoida materiaalia opetuskäyttöön. Aloituspalaverin yhteydessä päätin kuitenkin ehdottaa havainnollistavaa animaatiomateriaalia videon alkuun. Ennen kuin animaatioiden tekoa pääsi edes aloittamaan, täytyi päättää, miten ja millä ohjelmalla animaatiot voisi toteuttaa. Videomateriaalin tuottaminen voitiin kuitenkin aloittaa hyvissä ajoin, ja laboratorioissa kului kuvauksissa ja niiden valmisteluissa aikaa reilut 100 tuntia. Videomateriaalin käsittelyyn ja työstämiseen kului vähintään yhtä paljon aikaa. Pelkästään studioissa nauhoitettuja videoita tuli lopulta 109 kappaletta.

Suurin työmäärä muodostui kuitenkin animaatioiden teosta, sillä niistä minulla ei ollut ennestään minkäänlaista kokemusta. Uuden ohjelman ja kokonaan uuden aiheen opetteluun kului varmasti 100 tuntia. Kaikkien 15 lopullisen animaation tuotantoon kului arviolta 150 tuntia, joten pelkästään työn suorittaminen vei kokonaisuudessaan noin 450 tuntia. Tähän kun lasketaan päälle kirjoittamiseen

kulunut aika, nousee kokonaismäärä yli 500 tunnin. Tämänkokoisen projektin voi sanoa olevan liian suuri yhden opinnäytetyön alueeksi. Pelkät animaatiot muodostaisivat jo yksistään yhden aiheen. Kun vielä otetaan huomioon aiheiden määrä, laajenee työ entisestään.

#### **7.2 Kehitysmahdollisuudet**

Ensimmäisenä kehitysmahdollisuutena voisi ajatella uudempaa ja parempaa kuvauskalustoa. Tällaisissa tilanteissa olisi hyvin tärkeää saada kuvattua suuremmalla kuvanopeudella kuin tavallisesti. Näissä videoissa käytetty 25 kuvaa sekunnissa ei riitä millään näyttämään tarkasti olennaisia murtumahetkiä. Suurnopeuskamerat olisivat täydellisiä tällaisiin tarkoituksiin. Parhaimmilla kameroilla päästään jopa full hd -tarkkuudella (teräväpiirto) 2000 kuvaan sekunnissa. Nopeimmat kamerat kuvaavat jopa miljoonia kuvia sekunnissa, mutta näissä kameroissa kuvantarkkuus on laskettu hyvin pieneksi. Ongelmaksi näissä kameroissa tulee videokuvauksen pituus ajallisesti, sillä suurimmilla tarkkuuksilla kuvausaika jää muutamaan sekuntiin.

Kuitenkin tämäntyyppisissä kuormitusvideoissa kuvantarkkuudeksi riittäisi noin 768 x 576 resoluution (kuvatarkkuus) erottelukyky. Käytettäväksi nopeudeksi riittäisi varmasti satojen kuvien sekuntinopeus. Laadukkaat suurnopeuskamerat ovat kuitenkin kalliita eikä niiden hankinta pelkästään tällaiseen tarkoitukseen olisi järkevää. Nykyisin on olemassa kuitenkin kuluttajille suunnattuja kameroita, joilla voidaan kuvata videokuvaa hieman heikommalla tarkkuudella, noin 480 x 360 resoluutiolla. Näilläkin kameroilla päästään noin 200 kuvan sekuntinopeuteen. (Photron 2009.)

Laboratoriossa suoritettavat rasituskokeet kannattaisi tehdä niin, että jokainen koe saataisiin tallennettua videolle automaattisesti. Laboratoriotilassa voisi olla kamerat valmiina, ja niiden ohjaus tapahtuisi automaattisesti yhdeltä tietokoneelta samanaikaisesti. Kaiken pitäisi olla tietenkin niin yksinkertaista, että käyttäjän ei tarvitsisi kuin käynnistää ja sammuttaa nauhoitus ja mahdollisesti koh-

36

distaa kamerat. Tämä vaatisi tietenkin riittävästi tilaa ja studioympäristön valaistuksineen.

#### **6.3 Yhteenveto**

Opinnäytetyön aihetta miettiessäni minulle ehdotettiin kyseistä videoprojektia. Alussa videokuvaaminen aiheena mietitytti, mutta ajatus 3D-animaatioiden teosta kiehtoi. Projektin aiheeseen olin tutustunut aikaisemmin joidenkin aikaisempien harjoitustöiden perusteella. Tästä oli helppoa lähteä parantamaan ja yrittää välttää aikaisemmin nähtyjä virheitä. Mielestäni projekti onnistui paremmin kuin olin olettanut. Lopputuloksesta voi huomata, kuinka tehdyt animaatiot tekevät itse rasituskokeen videoinnista huomattavasti havainnollistavampia. Niinpä henkilökohtainen mielipiteeni oman työni sekä koko projektin osalta on, että lopputuloksena valmistui 12 onnistunutta opetuksessa hyödynnettävää videota.

## **KUVAT**

Kuva 1.1 Kuormituskehä, s. 9

Kuva 2.1 Puuinfon verkkosivut, s. 10

Kuva 3.1 Kuormituskortti (Laakso 2009), s.12

Kuva 4.1 Kuvausympäristö kuormituskehällä, s. 16

Kuva 4.2 Kuvausympäristö vetokoelaitteella, s. 17

- Kuva 4.3 Ripustusliitoksen kuvausasetelma animaatiossa, s. 20
- Kuva 4.4 Kuvauspiste 1, s. 21
- Kuva 4.5 Kuvauspiste 2, s. 22
- Kuva 4.6 Kuvauspiste 3, s. 22
- Kuva 4.7 Kuvauspiste 4, s. 23
- Kuva 4.8 Kuvauspiste 5, s. 24
- Kuva 5.1 Kuormituskehä, s. 29
- Kuva 5.2 Kiepahduslaite, s. 30
- Kuva 5.3 Vetokoelaite, s. 31

## **TAULUKOT**

Taulukko 4.1 Käsikirjoitus ripustusliitoksen animaatioon, s. 25 Taulukko 5.1 Kuormituskokeiden aiheet, s. 28

# **LÄHTEET**

Elokuvantaju. Storyboard:

http://elokuvantaju.uiah.fi/oppimateriaali/esituotanto/storyboard.jsp (Luettu 16.10.2009)

Hakki, A. 2006. Sisältötuotannon kurssimateriaali. LTY. http://www.it.lut.fi/kurssit/05-06/Ti5318500/sisaltotuotanto.pdf (Luettu 20.10.2009)

Laakso, H. 2009. Puurakenteiden murtumistavat. Saimaan ammattikorkeakoulu. Rakennustekniikan koulutusohjelma. Opinnäytetyö.

Photron: High Speed Digital Video Cameras http://www.photron.com/content.cfm?n=products (Luettu 28.9.2009)

Puuinfo Oy:n verkkosivut 2009. Puuinfo Oy Saatavilla www-muodossa: http://www.puuinfo.fi/fi/puuinfo\_oy/ (Luettu 13.2.2009)